# Как ставить статусы в зен?

#### **Шаг 1.**

Пришел кандидат, в зендеске мы видим на него несколько тикетов. Первое, что делаем, нажимаем на кнопку "Запрошен", чтобы расположить тикеты в нужном порядке (свежий сверху, старый внизу)

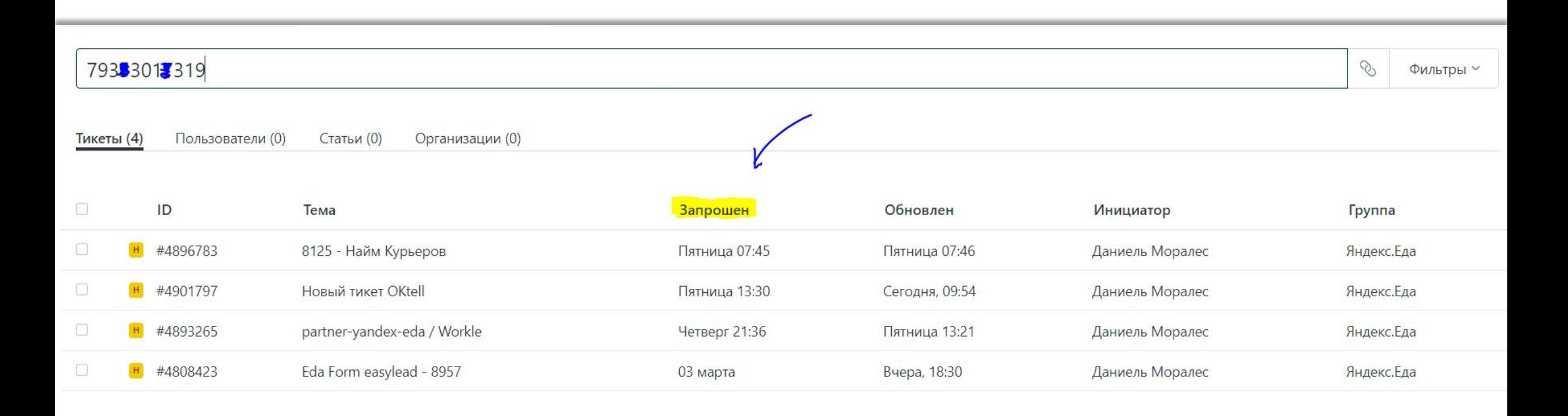

## **Шаг 2**

Далее выбираем нужный тикет. Самый ранний тикет в этом случае – 03 марта. Это в пределах допустимого срока (10-14 дней).

Открываем его.

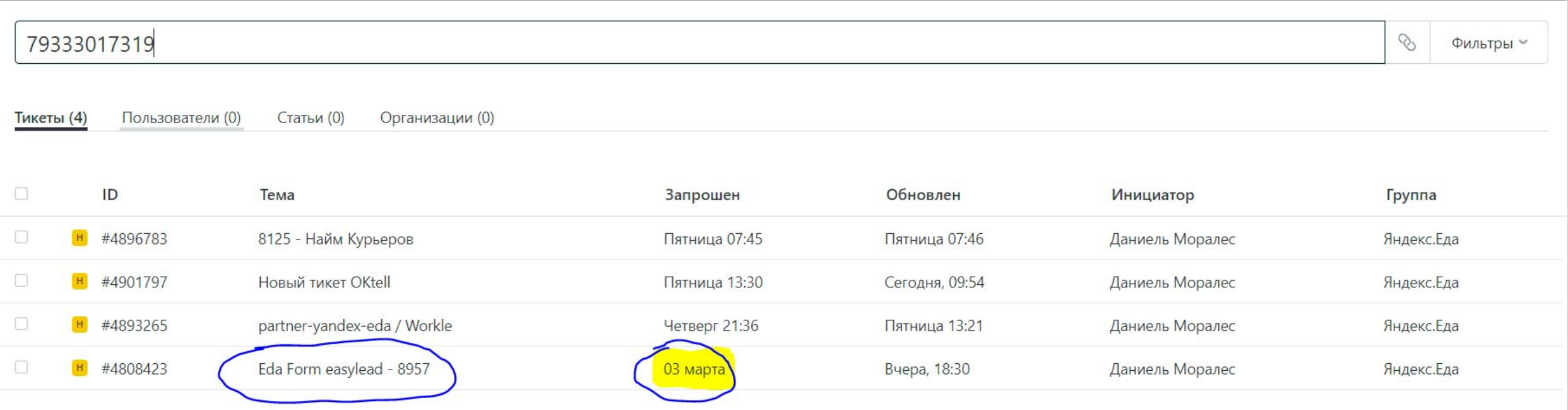

#### **Шаг 3.**

### Открыли тикет, там статус «Не Лид», причина отказа: «Дубль» В таком тикете ставить «Инструктаж» **НЕЛЬЗЯ.** Значит, этот тикет не подходит, нужно взять следующий.

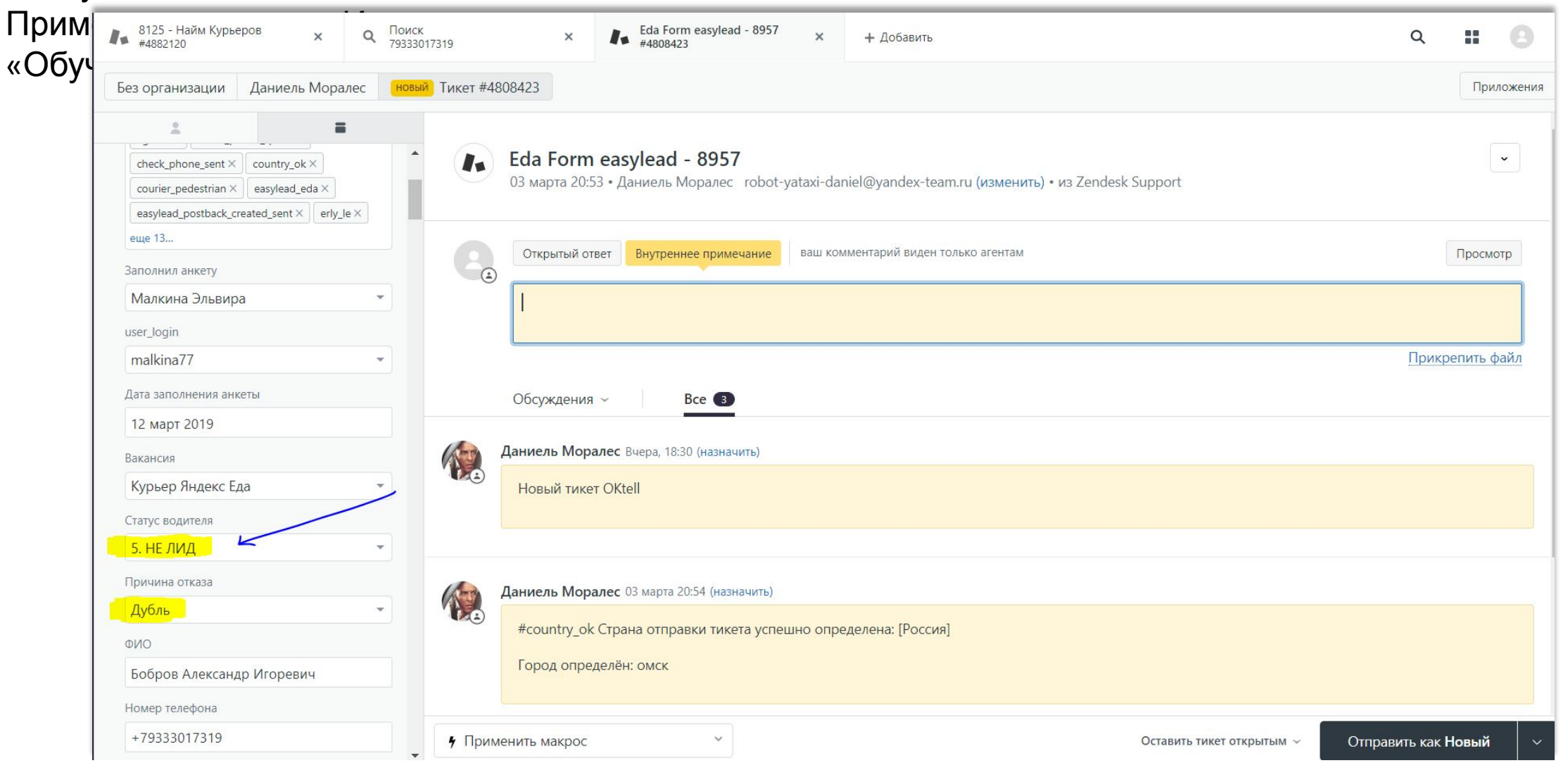

#### Шаг 4

Берем следующий тикет. Если и в нем статус не «Обучение», то ищем тот, в котором «Обучение» и только в нем ставим «Инструктаж».

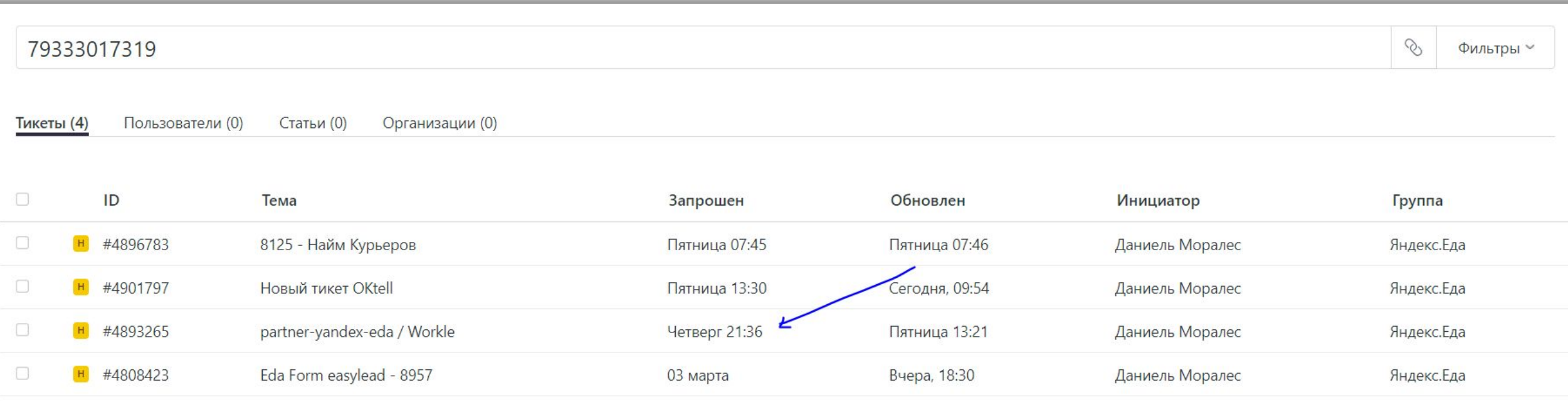

## Шаг 5. **ОБЯЗАТЕЛЬНО** нужно ставить ДАТУ ИНСТРУКТАЖА

#### в тикет.

Дата берется из тестов или по усмотрению супервайзера

и ставится в графу «Дата инструктажа» в зене в нужный<br>В Пест-анкета (Ответы) троненить вид Вставка Формат Данные Инструменты Форма Дополнения Справка.<br>Файл Изменить Вид Вставка Формат Данные Инструменты Форма Дополнения Справка. Все изменени ■ ア 100% ▼ p. % 0 00 123 ▼ Arial  $-10$ **B** *I* <del>S</del> A  $\rightarrow$  **H** 33  $\equiv -1$  $\sum$  $'01.12$  $\overline{A}$ B  $\mathbb{C}$ D Отметка времени Баллы тус кандид<mark>. Укажите, пожалуйста, дату, когда вы готовы приступить к выполнению доставок</mark> 28.11.2018 13:01:01  $16/16$  $-29.11$  $\overline{2}$ OK 28.11.2018 13:01:04  $16/16$ OK  $-01.12$ 3 28.11.2018 13:01:12  $16/16$ OK  $|01.12|$  $\overline{4}$ 28.11.2018 13:01:35  $16/16$ OK  $-01.12$ 5 28.11.2018 13:02:37  $16/16$  $-29.11$  $6\overline{6}$ OK 28.11.2018 13:03:04  $= 29.11$  $16/16$ OK

Дату инструктажа в ставим в это поле в ЗЕНДЕСК. Чтобы было проще найти это поле, можно в зендеске в тикете нажать ctrl+F и ввести слово «инструктаж» (подсветится оранжевым)

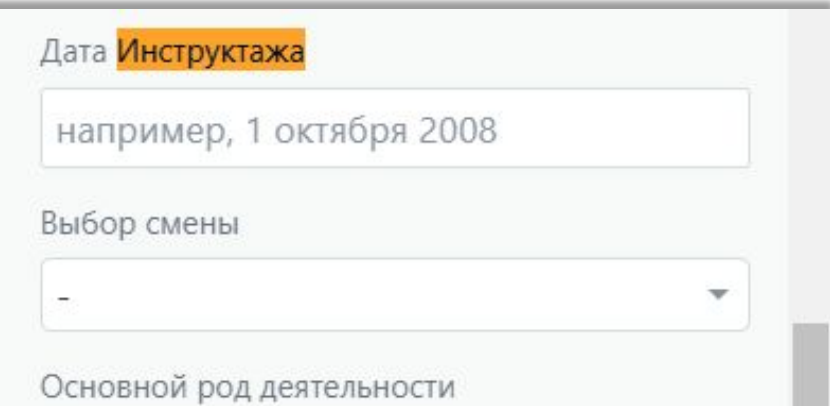

ВАЖНО! Статус Актив ставится в том же тикете, где ставился «Инструктаж».

В конце дня по табелю-админке нужно проставлять активы в зендеск.